# 初級者向けプログラミング言語のための

## オブジェクト指向学習支援教材

Learning Support Tool for Object-Oriented Programming in a Programming Language for Beginners

#### 丸田明日美 塩澤秀和

Asumi Maruta and Hidekazu Shiozawa

玉川大学工学部ソフトウェアサイエンス学科, 194-8610 東京都町田市玉川学園6-1-1

Department of Software Science, College of Engineering, Tamagawa University, 6-1-1 Tamagawagakuen, Machida, Tokyo 194-8610

### Abstract

Computer programming is going to be introduced in elementary and secondary education, and the concept of modeling events is in the next high school curriculum. Although the object-oriented method is widely used for modeling software structure, programming beginners are often facing difficulties to learn its basic idea. So, we have developed a learning support tool for object-oriented programming. The software visualizes relations among objects in a program made in a blocks-based programming language for programming beginners.

Keywords: programming education, object-oriented programming, software visualization, learning support system

## 1. 背景と目的

2020 年に向けて、初等中等教育でも情報化が 進められており 1)、その中には情報教育の推進と してプログラミング教育の充実が含まれている.

小学校では、新たにプログラミング教育が必修 化される. これは、「プログラミング的思考」2を 育むことが目的とされており、プログラミング的 思考とは、「コンピュータに一連の処理を行うよ うに指示し、自分の意図した一連の活動を表現で きるという体験を通して必要なアルゴリズムや 文法,記号の組み合わせなどを論理的に考えてい く力」と定義されている. 世界的に、このような 初級のプログラミング教育では、ドラッグアンド

ドロップ操作でプログラムを作成できるブロッ ク型言語などのビジュアルなプログラミング言 語が利用されている.

高等学校の情報科も、学習指導要領の改訂によ って大きく変更される. 新たな「情報 I」の単元 の1つである「コンピュータとプログラミング」 では、プログラミグによりコンピュータを活用す る力や、事象をモデル化して問題を発見したり、 シミュレーションを通してモデルを評価したり する力を育むことが目的とされている 3).

今日、ソフトウェア開発で用いられている代表 的なモデル化手法は、オブジェクト指向である. オブジェクト指向は、複雑なシステムを構築する

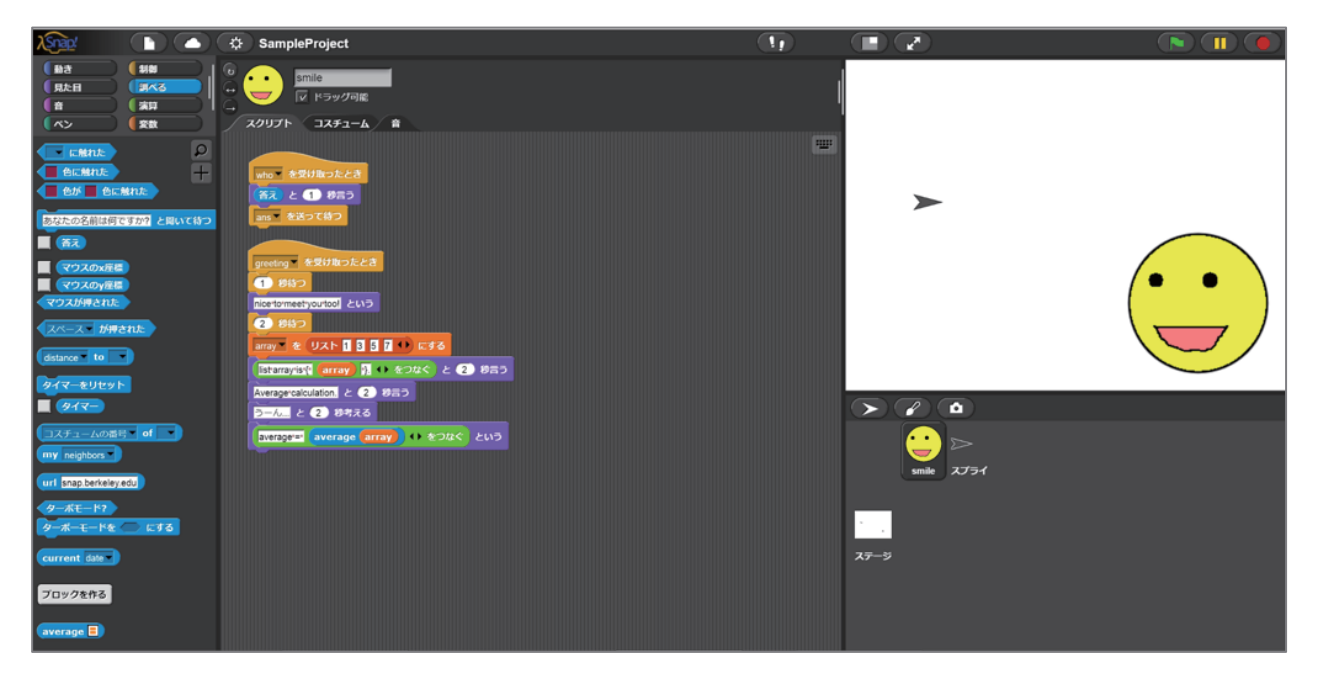

 $\boxtimes$  1 Snap! Build Your Own Blocks

上で有効なモデル化手法であり、今日のプログラ ミングには必要不可欠な考え方である. よって. プログラミング教育においても、学習者の発達段 階に応じた形で、オブジェクト指向の要素を扱う べきであろう. しかし. プログラミング初級者の 多くにとって、オブジェクト指向の考え方は習得 が難しく、苦手意識を持ってしまう傾向がある.

そこで本研究では、プログラミング初級者が, プログラミング的思考を身につけ、代表的なモデ ル化手法であるオブジェクト指向への理解を深 めることを目的として、Snap! (図1) という初級 者向けのブロック型言語で作成されたプログラ ムにおけるオブジェクトの関係を分かりやすく 可視化する学習支援ソフトウェアを開発する.

## 2. 関連研究

プログラム内蔵型のコンピュータが発明され, 各種産業や軍事のシステムにプログラムが必要 になったころから、それを開発するためのプログ ラマーの養成は重要な社会問題となった. そこで, 最初は大人の技術者向け、さらには子供向けとし て、プログラミングの学習を支援するためのさま ざまなシステムが提案された4).

画面上で図形を組み合わせるようなビジュア ルプログラミング言語5もこのような要求の中か ら生まれた. ビジュアルプログラミング言語は, まだ大規模なソフトウェアを開発できるほどの 実用性には欠けるが、プログラムの構造を図解に よって表すので、子供などの初級者にも分かりや すいという利点がある.

その中でもブロック型プログラミング言語は, 分岐、反復、表示、演算などの基本的な要素を、 それぞれ特徴的な形のブロックで表現するもの である. プログラミング初級者は、細かい文法の 理解と活用に苦しむことなく、ブロックを組み立 てるようにプログラムを作成することができる ので、近年その開発と学習に関心が高まっている. 今後, 初等教育でも大半の学校がブロック型言語 であるScratch<sup>6,7)</sup>を採用すると予想される.

文献8)では、Scratchのようなブロック型言語と Javaのようなテキスト型言語を組み合わせた講義 を設定し行った調査が紹介されている. この講義 を受けた学生は、従来のテキスト型言語だけの講 義を受けた学生に対して、Java言語の最終試験で 平均10パーセント以上成績を向上させたことが 報告されている。この結果により、テキスト型言

語の学習を始める前にブロック型言語による学 習の時間を設けることで、式評価、制御構造、配 列、クラス定義の操作などの理解をより深めるこ とができると考えられる.

また、オブジェクト指向の学習に注目すると, 図解によってオブジェクト指向の理解を支援す るソフトウェアの例としては、Anchor Garden<sup>9</sup>)が 報告されている。これは、変数の型とその型を表 した視覚モデルを学習者に提供し、学習者はその 視覚モデルを組み合わせて、オブジェクトの構造 図を作成するシステムである. 作成された構造図 の隣には、それに対応したソースコードが提示さ れるので、学習者は実際のプログラミングに対す る理解を深めることができる. Anchor Gardenの評 価実験では、構造図とソースコードを対比させる ことにより、学習者はプログラムの構造をより正 確に把握することができたと報告されている.

#### 3. 本研究の提案

プログラミング初心者に対して、ブロック型言 語からプログラミングの学習を始めることの効 果が認められていることから、我々は、オブジェ クト指向の学習においても、テキスト型言語の学 習を始める前にブロック型言語による適切な学 習を行うことによって、学習者の理解がより深ま るのではないかと考えた.

そこで本研究では、プログラミング初級者向け のブロック型プログラミング言語であるSnap!で 作成されたプログラムのオブジェクト同士の関 係を、学習者にわかりやすく可視化するソフトウ ェアを開発する.

Snap!は、画面構成上、プログラムの全体構造を ユーザが一目で把握することが難しいが、本研究 の可視化によって、プログラミング学習者が、オ ブジェクト指向の考え方で構成されたプログラ ムの構造を把握しやすくなり、その考え方につま づきにくくなることが期待される.

## 4. 対象とするブロック型言語

本アプリケーションは, Snap! Build your Own Blocks<sup>10</sup>のプログラムを対象とした. これは, Scratch の操作性や各種機能をそのまま保持した 上で、自由にブロック (関数) が自作できるよう に拡張されたブロック型言語である.

また Snap!は、プロトタイプクラスの概念が拡 張されており、オブジェクト指向によるプログラ ミングが可能なので、本研究の目的に適している.

Snap!のプロジェクトは、「ステージ」 (舞台) と「スプライト」 (キャラクター等) から構成さ れる. また、ステージおよびスプライトに属する プログラムコードのことを「スクリプト」と呼ぶ. さらに、ステージおよびスプライトは、相手のス クリプトを実行するために相互に「メッセージ」 を送受信することができる.

Snap!のプロジェクトやその構成要素は、XML ファイル (図2) として保存されており、ユーザ はダウンロードして保存することができる. また, Snap!は Scratch をもとに拡張された言語である ため、Scratch で作成したプロジェクトを Snap! に読み込んで実行することもできる.

本論文ではアプリケーションによる可視化例 を示すにあたり、図3のプログラムを用いた.

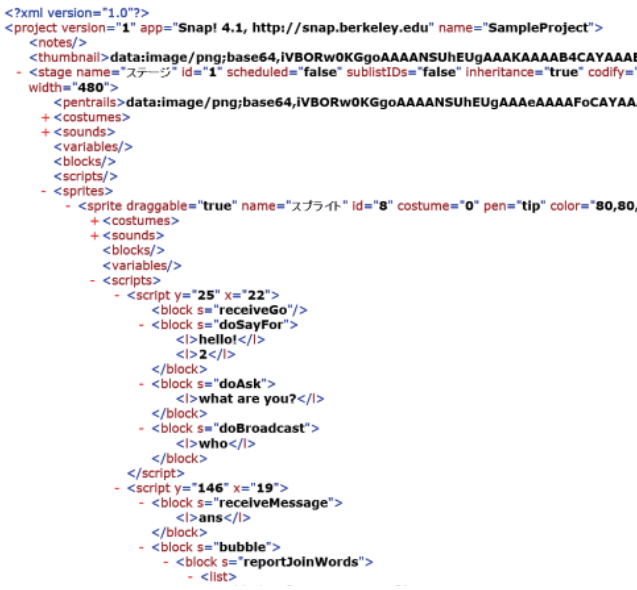

図2 プロジェクトの XML ファイル (一部)

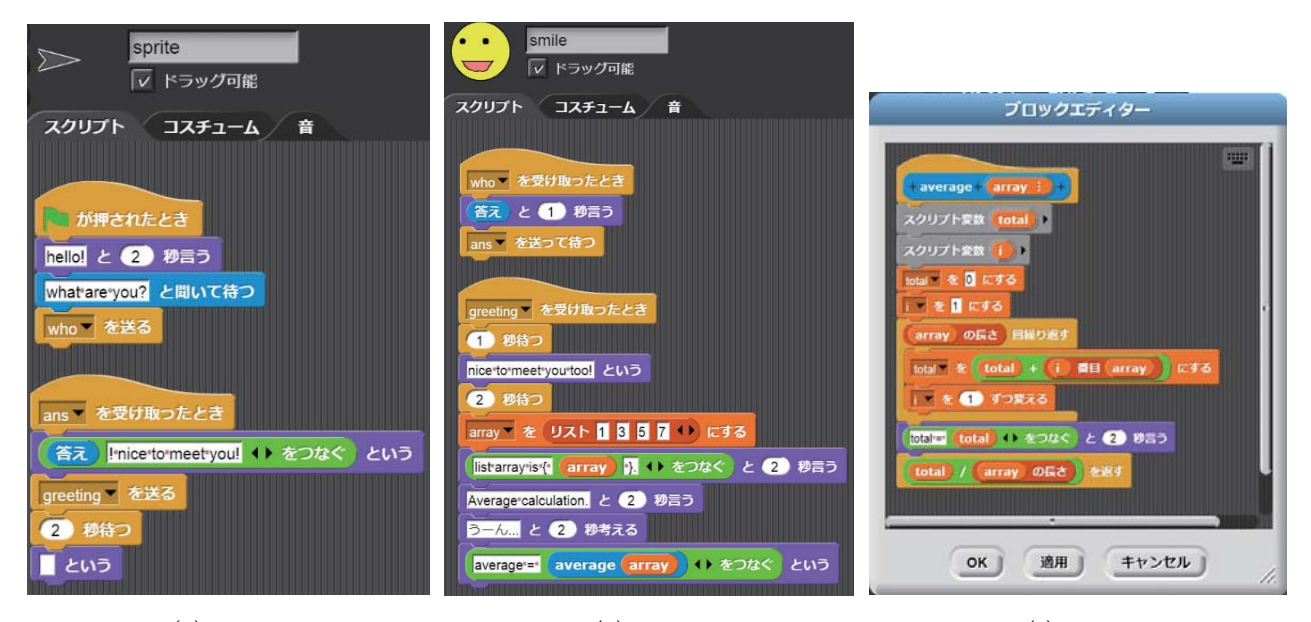

 $(a)$  sprite

 $(b)$  smile

 $(c)$  block

図3 本論文の例で用いた Snap!のサンプルプログラム

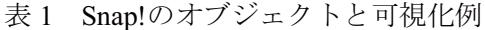

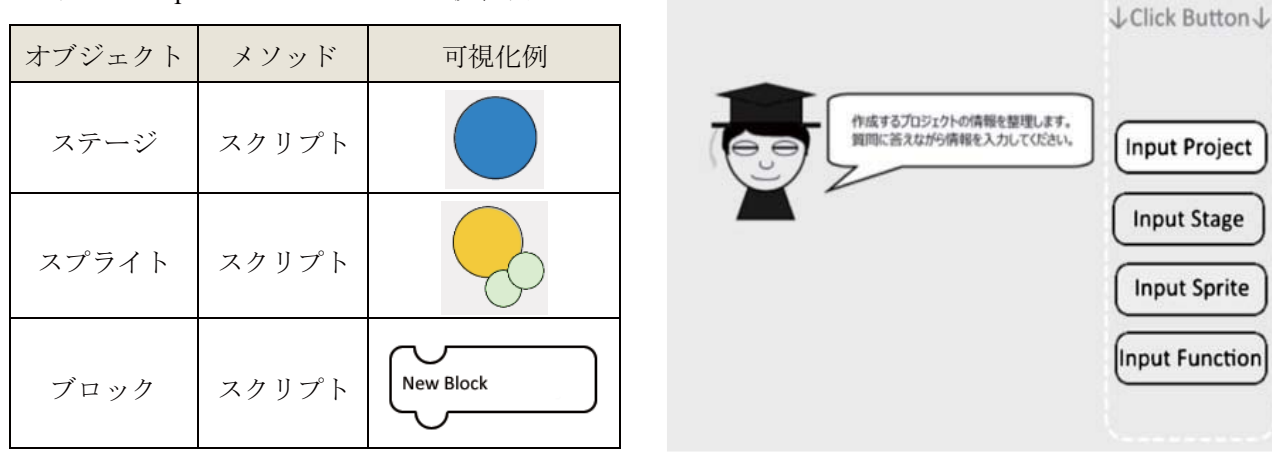

## 5. アプリケーションの構成と操作

本研究では, Snap!ユーザである学習者の利便性 を考慮し、教材である本アプリケーションもSnap! で作成した.

Snap!のプログラムでは、ステージ、スプライト, 自作ブロックは、オブジェクト指向におけるオブ ジェクトに相当し、スクリプトは、メソッドに相 当するものであると考えられる。 そこで、本アプ リケーションでは、表1のような対応関係と可視 化方法を採用することとした.

本アプリケーションの使用の流れは、学習者に よる Snap!プログラムの情報入力、アプリケーシ

図4 本システムの実行画面

ョンによるプログラムの構造の可視化、メッセー ジの送受信関係の可視化の手順で進む.

まず、学習者がアプリケーションを起動すると 図4のような実行画面が表示され、右側の「Input Project | [Input Stage | [Input Sprite | [Input Function | の4つのボタンをクリックすると各項目に応じた 質問が表示される. 学習者は表示された質問に答 えながら、Snap!で作成したプロジェクトに関する 情報を入力する. 現状では、対象となるプロジェ クトの構造の情報は、アプリケーションから指示 された手順にそって学習者に入力してもらう.

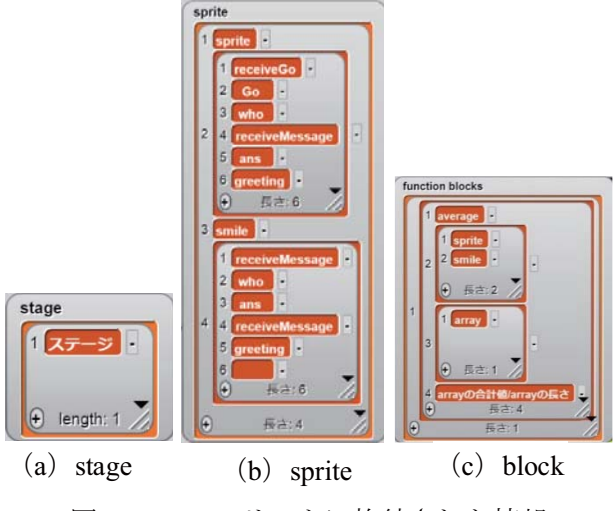

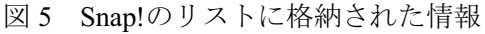

入力する情報は次の通りである.

- (1) プロジェクト名
- (2) ステージ名とスクリプト
- (3) スプライト名とスクリプト
- (4) 学習者が新たに作成したブロック

入力された情報は, Snap!の階層的なリスト構造 で格納される. 図5は、図3のサンプルプログラム をもとに入力した情報である.

情報の入力後、学習者が実行画面 (図4)の左上 に表示されているキャラクターのアイコンをク リックすると、入力された情報から図6のような プロジェクト全体の可視化が表示される. ここで, オブジェクトは名前つきの大きい円で表現され, 各オブジェクトの周囲にはメソッドがその名前 とともに小さな円で表示される. 自作ブロックは, それを持つオブジェクトと線でつなげられ、ブロ ック型のアイコンで表示される.

最後に、学習者が図6の右下の封筒のアイコン をクリックすると、図7のように送信オブジェク トから受信オブジェクトへのメッセージを表す 封筒のアイコンが動き、学習者はメッセージの送 受信関係を理解することができる.

## 6. 考察と課題

学習者は, Snap!で作成されたプログラムを見な がら本アプリケーションを使用することにより,

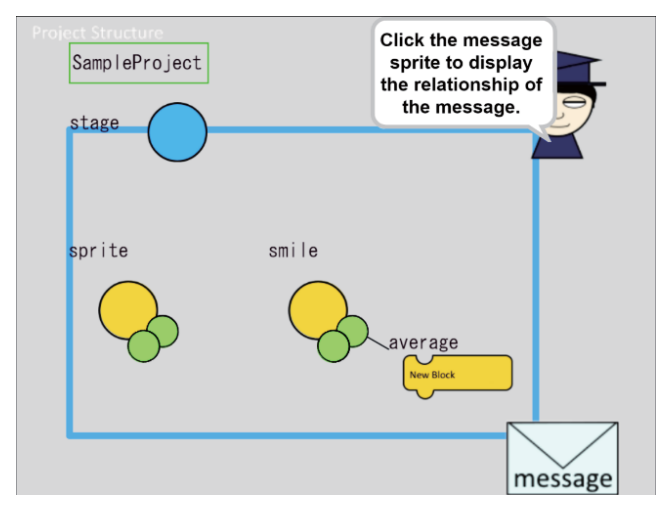

プログラムの構造の可視化 図 6

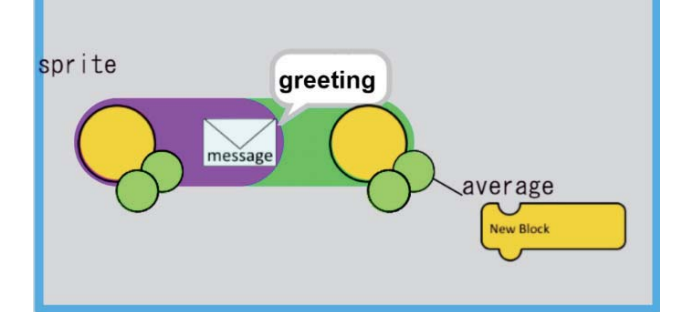

図7 メッセージの送受信関係の可視化

そのプログラムが複数のオブジェクトで成り立 っていることが一目で分かる。また、メッセージ がオブジェクト内で送信される様子を見ること ができるので、その役割と送信·受信の関係を直 感的にとらえることができる.

よって、ブロック型言語である Snap!に本アプ リケーションを補助教材として組み合わせてオ ブジェクト指向について学んでから、Java などの テキスト型言語へ移行するようにすれば、最初か らテキスト型言語のみを学ぶよりもオブジェク ト指向への抵抗感が抑えられると期待される.

今後の課題としては、オブジェクト指向の重要 な概念である継承関係(クローン関係)の可視化 がある. Snap!では、定義されたスプライトをクロ ーン (再利用) し、新しいスプライトを作成する ことができる. 本アプリケーションでは、現状で はプロジェクトの全体構造のみを可視化してい るが、オブジェクト指向の学習を支援する意味で

は継承の可視化が是非とも必要であろう.

他にも, Anchor Gardenのように可視化に対応し たテキスト型のコードを隣に表示する機能を追 加し、学習者がそれらの関係を観察できるように すれば、初級者向けのブロック型言語から中級者 以上が用いるテキスト型言語への移行に対する 学習支援になると考えている.

また、現在はプログラムの情報を手作業で入力 する必要があるが、実用的には自動化することが 望ましい. 図8はProcessingを用いてXMLファイル から構造を読み出して可視化したものである. 現 在, Snap!の環境の中で同等の機能を実現できるよ うに改良を試みている.

## 7. まとめ

本研究では、ブロック型言語 Snap!で作成した プロジェクトのデータ構造の可視化を行うアプ リケーションと、オブジェクト指向の理解を支援 するために Snap!でプロジェクトの構造を可視化 するアプリケーションの開発を行った. 学習支援 を目的としたアプリケーションでは、現在、Snap! プロジェクトの構造とメッセージの送受信関係 の可視化が実現されている.

今後は、Snap!プロジェクトの情報をより多く

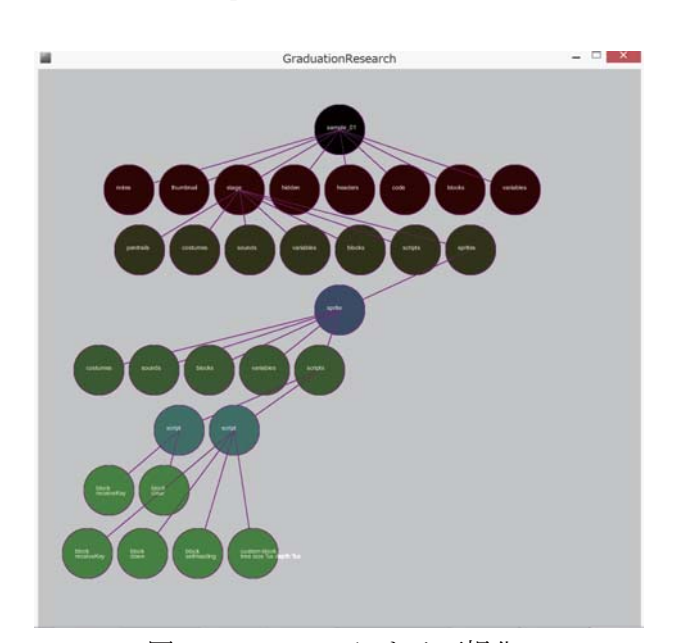

図 8 Processing による可視化

視覚的に表現できる方法を検討しアプリケーシ ョンを改良していきたい. また、アプリケーショ ンの有用性とブロック型言語によるオブジェク ト指向学習の学習効果を評価する実験を行って いきたいと考えている.

## 参考文献

1) 文部科学省 2020年代に向けた教育の情報化に 関する懇談会:中間とりまとめ、(2016).

2) 文部科学省 小学校段階における有識者会議: 小学校段階におけるプログラミング教育の在り 方について (議論の取りまとめ), (2016).

3) 中央教育審議会:幼稚園, 小学校, 中学校, 高 等学校及び特別支援学校の学習指導要領等の改 善及び必要な方策等について (答申), (2016).

4) E. Lemut, B. du Boulay, G. Dettori (Ed.): Cognitive Models and Intelligent Environments for Learning Programming, Springer-Verlag, (1993).

5) 田中二郎:ビジュアルプログラミング, bit別冊 ビジュアルインタフェース (平川正人, 安村通晃 編), 第2章 2.2, 共立出版, (1996).

6) NHK Eテレ: Why!? プログラミング, (2016より 放送).

7) Lifelong Kindergarten Group (MIT Media Lab): Scratch, (2006). https://scratch.mit.edu

8) D. Bau, J. Gray, C. Kelleher, J. Sheldon, F. Turbak: Learnable Programing: Blocks and Beyond, Communications of the ACM, Vol.60, No.6, pp.72-80,  $(2017).$ 

9) 三浦元喜, 杉原太郎: オブジェクト指向プログ ラミングの概念理解を支援する Anchor Garden システムの評価,情報処理学会インタラクション 2013 論文集, (2013).

10) M. Jens, B. Harvey: Snap! Build Your Own Blocks, (2011). http://snap.berkeley.edu

2018年2月28日原稿受付, 2018年3月14日採録決定 Received, February 28, 2018; accepted, March 14, 2018